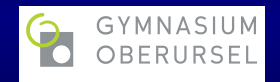

### Kurswahl-Online – Die Erstanmeldung

[Gymnasiale Oberstufe](#page-0-0)

**K ロ ▶ K 倒 ▶ K 重 ▶ K** 

<span id="page-0-0"></span> $2Q$ 

 $=$   $\rightarrow$ 

Kurswahl-Online ist eine Internet-Plattform, mit der Sie:

- Ihre Kurse und Ihre Sportprofile wählen können und
- die Ergebnisse der Wahl,
- Ihren Stundenplan und
- Ihren Klausurenplan einsehen können.

Uber das interne Kommunikationssystem werden Sie ¨ uber aktuelle Hinweise zu Ihrer Wahl informiert.

Um sich anzumelden, sind mehrere Schritte notwendig:

- <sup>1</sup> Sie erhalten von der Schule einen Usernamen und ein Passwort.
- <sup>2</sup> Gehen Sie auf https://gyou.kurswahl-online.de
- <sup>8</sup> Stimmen Sie der Datenschutzerklärung zu!
- 4 Wählen Sie ein neues persönliches Passwort!
- <sup>5</sup> Geben Sie eine E-Mail-Adresse an, uber die Sie erreicht ¨ werden wollen!
- 6 Sie erhalten über diesen Weg einen Bestätigungscode.
- <sup>7</sup> Geben Sie diesen ein!

 $\overline{AB}$   $\overline{B}$ 

# https://gyou.kurswahl-online.de

[Gymnasiale Oberstufe](#page-0-0)

メロメメ 倒す メモメメモメー 毛

 $2Q$ 

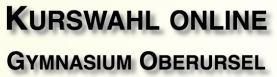

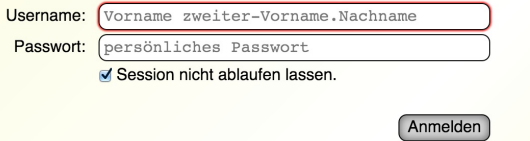

Wir empfehlen zur optimalen Nutzung dieser Seite: W Mozilla Firefox

Hauptseite, Impressum

[Gymnasiale Oberstufe](#page-0-0)

KOX KOX KEX KEX E 1990

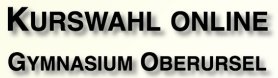

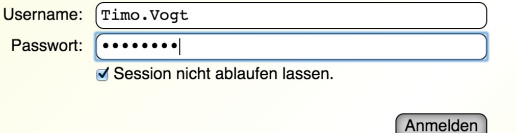

Wir empfehlen zur optimalen Nutzung dieser Seite: Mozilla Firefox

Hauptseite, Impressum

#### **Datenschutzerklärung**

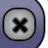

#### **INFORMATION ZUR SPEICHERUNG PERSONENBEZOGENER DATEN**

Ich stimme der Speicherung personenbezogener Daten zu Zwecken, welche sich unmittelbar aus dem Nutzen von Kurswahl online ergeben, gemäß der Datenschutzerklärung zu Kurswahl online, insbesondere ausschließlich im Rahmen der gesetzlichen Vorschriften, zu.

 $\overline{\smash{\mathsf{r}}}$  Ich stimme zu

x Zustimmung verweigern

#### Neues persönliches Passwort festlegen

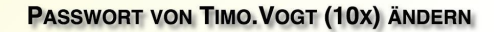

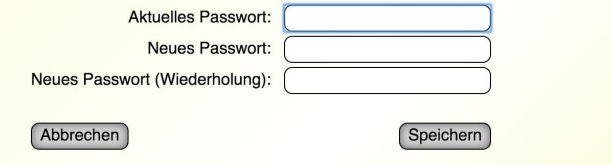

[Gymnasiale Oberstufe](#page-0-0)

イロト イ母 トイ ミト イヨト

 $2Q$ 

## Runterscrollen!

Benachrichtigungseinstellungen

#### **BENACHRICHTIGUNGSEINSTELLUNGEN**

Um immer auf dem Laufenden zu bleiben, sollten Sie festlegen, wie Sie über wichtige Ereignisse benachrichtigt werden wollen:

A Nachricht bei Änderungen an der Kurszuteilung, dem Stundenplan/Klausurplan oder der Zugangsberechtigung erhalten

Damit die Nachrichten aus dem Nachrichtensystem nicht ungelesen bleiben, gibt es mehrere Möglichkeiten, wie Sie sich über eingegangene Nachrichten informieren lassen können.

Alle hierbei angegebenen Kontaktdaten werden weder an andere Schüler noch an andere Lehrer oder den Studienleiter weitergegeben.

#### **PER MAIL**

Wenn Sie Ihre Mailadresse hinterlegen, können Sie alle Nachrichten aus dem Nachrichtensystem transparent an diese Mailadresse weiterleiten lassen und sogar mit Ihrem Mailprogramm beantworten.

Außerdem können Sie Ihr Passwort über die hinterlegte Mailadresse zurücksetzen, sollten Sie es

#### [Gymnasiale Oberstufe](#page-0-0)

 $+$   $+$   $+$   $-$ 

### Benachrichtigungseinstellungen

#### Benachrichtigungseinstellungen

mehrere Möglichkeiten, wie Sie sich über eingegangene Nachrichten informieren lassen können.

Alle hierbei angegebenen Kontaktdaten werden weder an andere Schüler noch an andere Lehrer oder den Studienleiter weitergegeben.

#### **PER MAIL**

Wenn Sie Ihre Mailadresse hinterlegen, können Sie alle Nachrichten aus dem Nachrichtensystem transparent an diese Mailadresse weiterleiten lassen und sogar mit Ihrem Mailprogramm beantworten.

Außerdem können Sie Ihr Passwort über die hinterlegte Mailadresse zurücksetzen, sollten Sie es einmal vergessen haben.

Zu den Einstellungen

Keine Benachrichtigung

Wenn Sie keinerlei Benachrichtigung erhalten wollen, so wählen Sie bitte diese Option aus.

Bitte machen Sie sich jedoch bewusst, dass Sie potentiell wichtige Ereignisse und Nachrichten nicht mitbekommen könnten.

Ja, das ist mir bewusst und ich möchte trotzdem keine Benachrichtigungen bekommen

**Gymnasiale Oberstufe** 

**K ロ ▶ K 伊 ▶ K ヨ ▶** 

#### **MAILADRESSE FESTLEGEN**

Hier können die Mailadresse und die dazugehörigen Einstellungen festgelegt werden. Das Festlegen einer Mailadresse ermöglicht auch das Zurücksetzen des Passworts via Mail, hier sollte deshalb unbedingt eine Adresse hinterlegt werden!

Aktuell hinterlegte Mailadresse: keine

Weite

E.

 $\Omega$ 

**K ロ ▶ K 倒 ▶ K 重 ▶ K** 

### E-Mail-Adresse eingeben

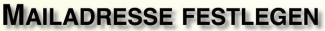

Sie sollten die Mailanbieter Microsoft (outlook.com/hotmail.com etc.) oder Yahoo/AOL meiden. da diese einen sehr aggressiven Spamfilter benutzen, der oftmals legitime Mails filtert. sodass diese nicht ankommen (nicht einmal im Spam-Ordner).

Gute Mailanbieter können hier gefunden werden: https://de.ssl-tools.net/providers. Mailanbieter mit "DANE" in der Spalte "Protocol" sind zu bevorzugen. da Mails hier nicht abgefangen werden können.

Mail:

Einstellungen: Ø Eingehende Nachrichten aus dem Nachrichtensystem auch an meine Mailadresse weiterleiten □ Dateianhänge nicht mit weiterleiten (es muss sich dann eingeloggt werden, um die Anhänge zu öffnen!)

**Ubernehmen** 

[Gymnasiale Oberstufe](#page-0-0)

 $4$  ロ  $\rightarrow$   $4$   $\oplus$   $\rightarrow$   $\rightarrow$   $\oplus$   $\rightarrow$ 

### E-Mail-Adresse eingeben

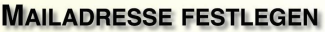

Sie sollten die Mailanbieter Microsoft (outlook.com/hotmail.com etc.) oder Yahoo/AOL meiden. da diese einen sehr aggressiven Spamfilter benutzen, der oftmals legitime Mails filtert. sodass diese nicht ankommen (nicht einmal im Spam-Ordner).

Gute Mailanbieter können hier gefunden werden: https://de.ssl-tools.net/providers. Mailanbieter mit "DANE" in der Spalte "Protocol" sind zu bevorzugen, da Mails hier nicht abgefangen werden können.

Mail: Beispieladresse@web.de

Einstellungen: √ Eingehende Nachrichten aus dem Nachrichtensystem auch an meine Mailadresse weiterleiten □ Dateianhänge nicht mit weiterleiten (es muss sich dann eingeloggt werden, um die Anhänge zu öffnen!)

Übernehmen

 $\Omega$ 

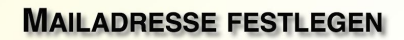

Achtung: Wir erlauben aus Datenschutzgründen nur Mailanbieter, die die Mails auf dem Transportweg verschlüsseln (TLS). Der Bestätigungscode wird bei anderen Anbietern deshalb NICHT ankommen!

Ein Bestätigungscode wurde an '

' gesendet.

Bestätigungscode:

Bestätigungscode prüfen

 $A \cup B \cup A \cap B \cup A \subseteq B \cup A \subseteq B \cup B \cup B$ 

 $QQ$ 

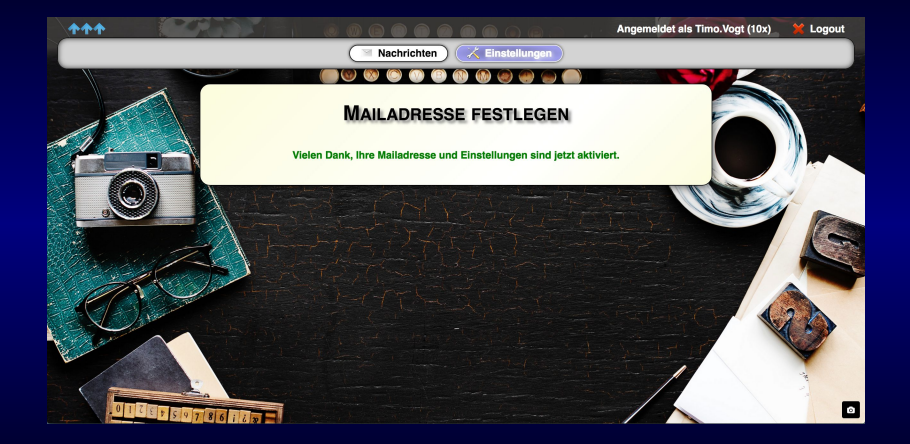

[Gymnasiale Oberstufe](#page-0-0)

 $299$ 

### Neu anmelden

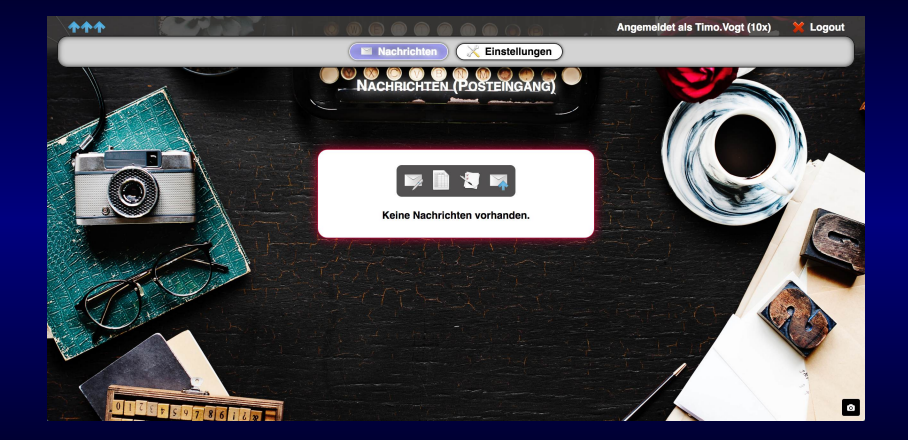

[Gymnasiale Oberstufe](#page-0-0)

 $2Q$ 

### Einstellungen ändern

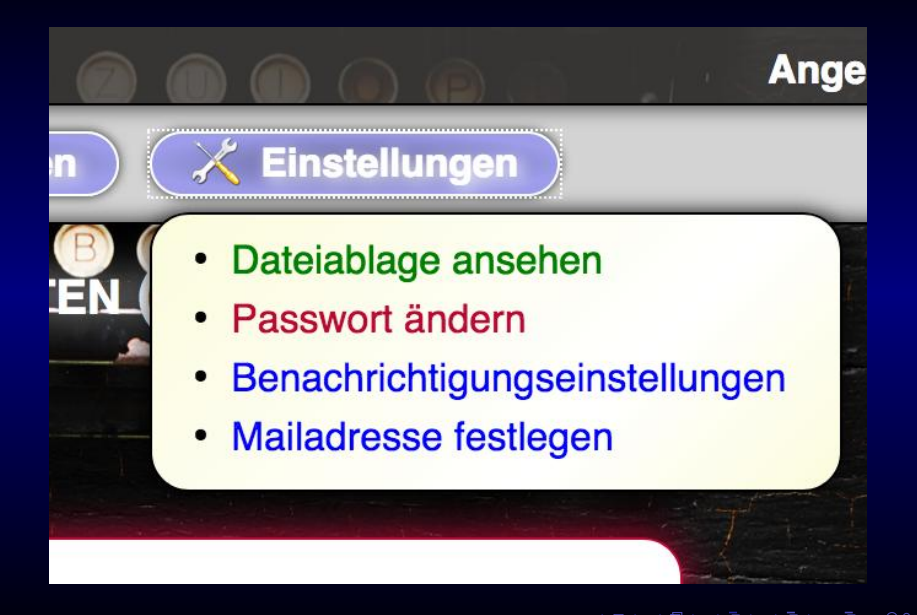

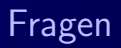

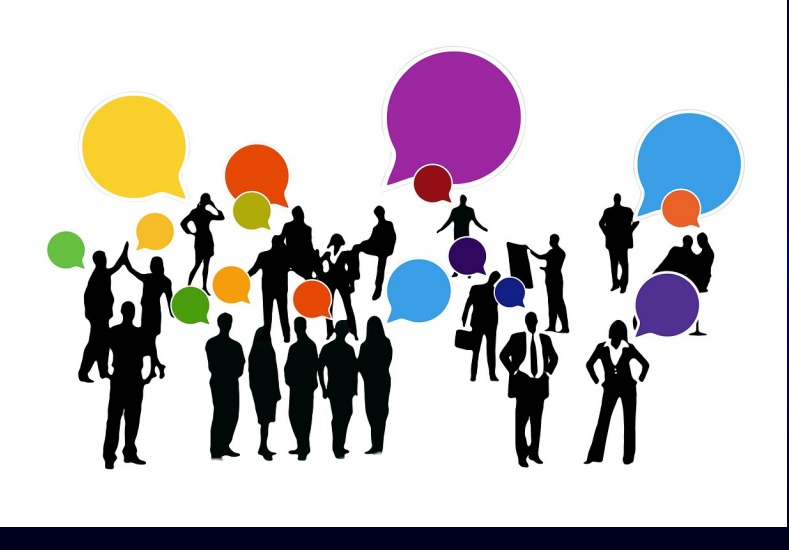

Quelle: www.pixabay.com

#### [Gymnasiale Oberstufe](#page-0-0)

メロメ メ団メ メモメ メモメー

 $299$